*./t-..v",•.*¿ ..9.'£/ *5(:uhtm¿ .~~* ~«~ .•,*,..f~~dN ,r>/.A:'l! y/.!;;-*

DISPOSICIÓN N° 0075

,<br>L ,

# BUENOS AIRES, 05 ENE 2017

VISTO el Expediente Nº 1-47-3110-4320-15-1 del Registro de esta 1 **Administraci6n Nacional de Medicamentos, Alimentos y Tecnología Médica** (ANMAT), y

#### CONSIDERANDO:

Que por las presentes actuaciones la firma DEMEDIC S.A. solicita la I revalidación y modificación del Certificado de Inscripción en el RPPTM N0 PM-Ó  $\frac{1}{1}$ . Instription on order  $\frac{1}{1}$ 251-12, denominado SISTEMA DE ABLACIÓN CARDIACA, marca CARDIOBLATE<br>MEDTRONIC.

Que lo solicitado se encuadra dentro de los alcances de la 1 Disposición ANMAT N° 2318/02, sobre el Registro Nacional de Productores y Productos de Tecnología Médica (RPPTM).

**Que la documentación aportada ha satisfecho los requisitos de la** normativa aplicable.

**Que la Dirección Nacional de Productos Médicos ha tomado la intervención que le compete. \**

**Que se actúa en,virtud de las facultades conferidas por los Decretos** N° 1490/92 <sup>Y</sup> el Decreto N° <sup>101</sup> del <sup>16</sup> de diciembre de 2015. . .

#### **Por ello;**

## EL ADMINISTRADOR NACIONAL DE LA ADMINISTRACIÓN NACIONAL DE MEDICAMENTOS, ALIMENTOS Y TECNOLOGÍA MÉDICA

DISPONE:

ARTÍCULO 10.- Revalídese la fecha de vigencia del Certificado de Inscripción en I **el RPPTM NO PM-251-12, correspondiente al producto médico denominado** SISTEMA DE ABLACIÓN CARDÍACA, marca CARDIOBLATE- MEDTRONIC, propiedad de la firma DEMEDIC S.A. obtenido a través de la Disposición ANMAT /{.

1

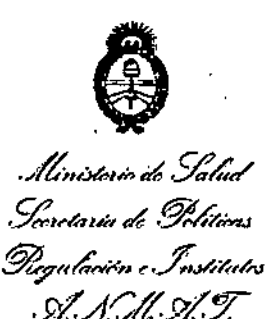

DISPOSICIÓN Nº

Nº 6396 de fecha 19 de Octubre de 2010 y sus rectificatorias y modificatorias, según lo establecido en el Anexo que forma parte de la presente Disposición. ARTÍCULO 2º .- Autorízase la modificación del Certificado de Inscripción en el RPPTM Nº PM-251-12, denominado SISTEMA DE ABLACIÓN CARDÍACA, marca CARDIOBLATE- MEDTRONIC.

ARTÍCULO 3º.- Acéptese el texto del Anexo de Autorización de Modificaciones el cual pasa a formar parte integrante de la presente disposición y el que deberá agregarse al Certificado de Inscripción en el RPPTM Nº PM-251-12.

ARTÍCULO 4º.- Regístrese; por el Departamento de Mesa de Entradas notifiquese al interesado y hágasele entrega de la copia autenticada de la presente Disposición conjuntamente con su Anexo, rótulos e instrucciones de uso autorizados; gírese a la Dirección de Gestión de Información Técnica para que efectúe la agregación del Anexo de Autorización de Modificaciones al certificado. Cumplido, archívese.

> Dr. ROBERTO LEDE Subadministrador Nacional A.N.M.A.T.

Expediente Nº 1-47-3110-4320-15-1 DISPOSICIÓN Nº

 $0075$ 

fe

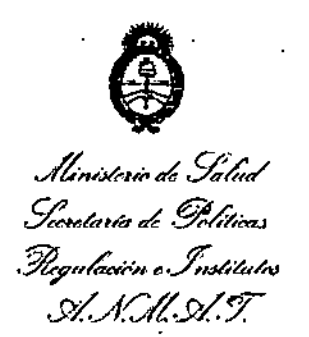

#### ANEXO DE AUTORIZACIÓN DE MODIFICACIONES

I

El Administrador Nacional de la Administración Nacional de Medicamentos, Alimentos y Tecnología Médica (ANMAT), autorizó mediante Disposición NQ...Q....Z.....5., a los efectos de su anexado en el Certificado de Inscripción en el RPPTM Nº PM-251-12 y de acuerdo a lo solicitado por la firma DEMEDIC S.A., la modificación de los datos característicos, que figuran en la tabla al píe, del producto inscripto en RPPTM bajo:

Nombre genérico aprobado: SISTEMA DE ABLACIÓN CARDÍACA.

Marca: CARDIOBLATE- MEDTRONIC.

Disposición Autorizante de (RPPTM) Nº 6396/10

Tramitado por expediente Nº 1-47-1702-10-4

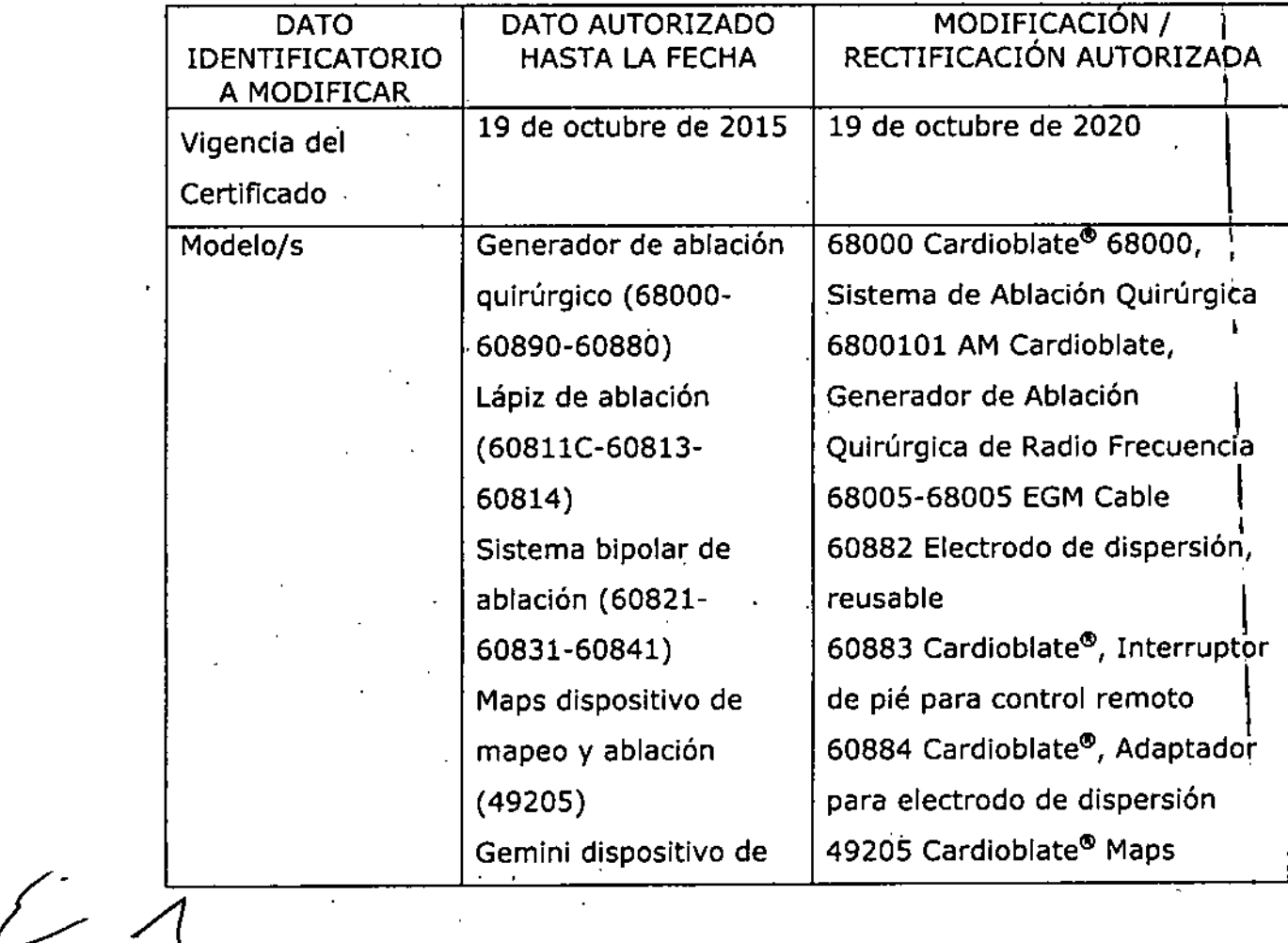

Ministerio de Solud *5I.:utáua* **ni. .9!64w.J** *~"'~I ".--'!w4«r~N J>L.4C//..s>/Y*

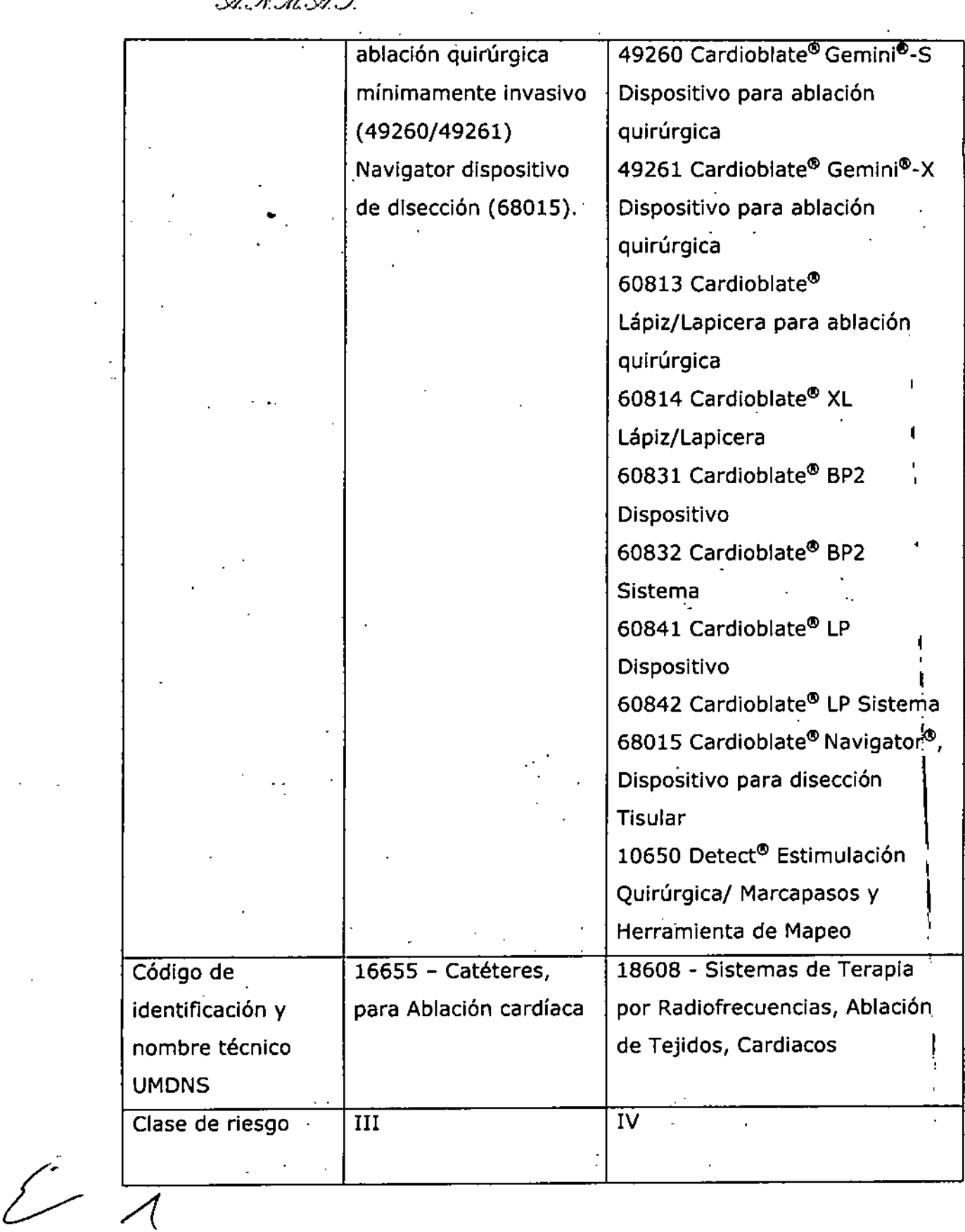

 $\ddot{\phantom{a}}$ 

 $\mathcal{A}$ 

4

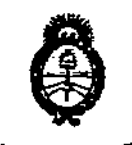

*./?;U;'MU;'* **¿***g'd;d" o* &;< *t/a>tdnt..a* **o£ ..;7)k..••.• <sup>J</sup>** *3&;n/n:...ifn " ...ffUh~dhJ ..s>/.//:://. ,y/.:T*

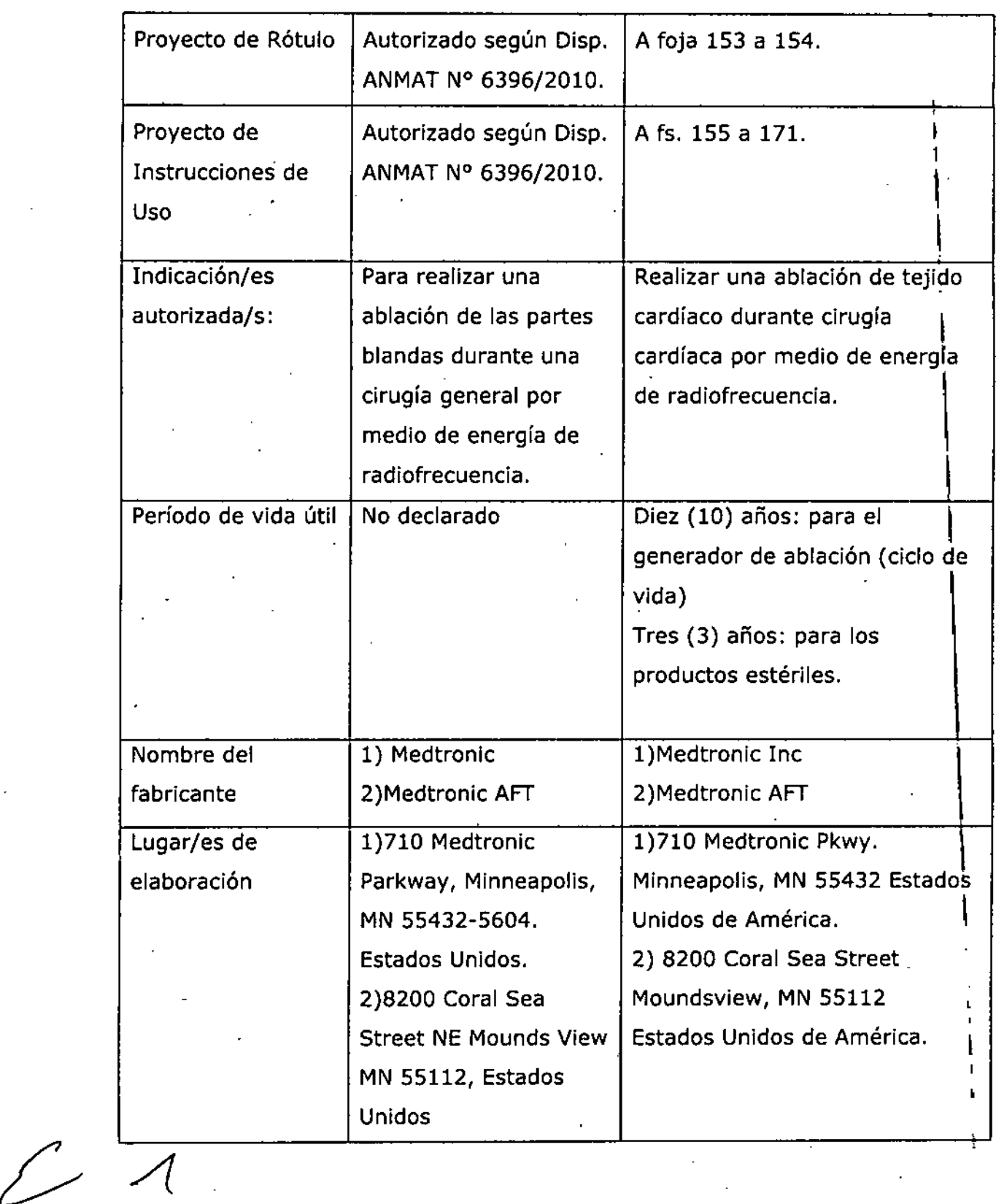

 $\ddot{\phantom{0}}$ 

5

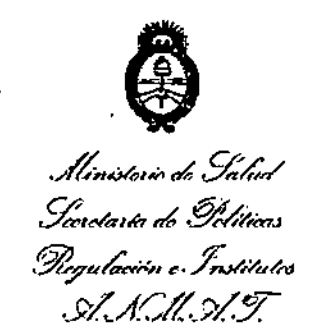

El presente sólo tiene valor probatorio anexado al certificado de Autorización antes mencionado.

Se extiende el presente Anexo de Autorización de Modificaciones del RPPTM a la firma DEMEDIC S.A., Titular del Certificado de Inscripción en el RPPTM Nº PM-251-12, en la Ciudad de Buenos Aires, a los días... 0.5 ENE 2017 Expediente Nº 1-47-3110-4320-15-1 DISPOSICIÓN Nº  $0075$ 

> Dr. ROBERIO LEDE Subadministrator Nacional A.N.M.A.T.

#### PROYECTO DE RÓTULOS

#### *Fabricante:*

 $0\;0\;7.5$ 

*Medtronie Ine. 710 Medtronie Pkwy., Minneapolis MN* 55432 *Estados Unidos Medtronie AFT 8200 Coral Sea Street Moundsview MN* 55112 *Estados Unidos tU!*5 *ENE <sup>2017</sup>*

Importador: DEMEDIC SA Dirección del importador: Potosí 4012 CASA

#### Producto: Sistema de ablación, Cardioblate Marca: Medtronic Modelos:

68000 Cardioblate 68000, Sistema de Ablación Quirúrgica 6800101AM Cardioblate RadiofrequencySurgicalAblation Generator, Generador de Radio Frecuencia 68005-68005EGM, Cabie 60882 Dispersive Electrode Cable- Reusable- Electrodo de dispersión, reusable 60883 Cardioblate, Interruptor (de pié) para control remoto 60884 Cardioblate,Adaptador para electrodo de dispersión

N° de serie Fecha de fabricación

Almacenamiento y transporte a temperatura ambiente Frágil, manipuíe con cuidado Atención, consulte las instrucciones de uso

> Importado por: Demedic S.A. Potosí 4012 CABATel.: (011) 495B-OS36 Director Técnico: Farm. Graciela Rey MN 12620 **Venta exclusiva a profesionales e instituciones sanitarias.** Autorizado por ANMAT PM 251-12

 $\subset$  $\sqrt{D}$ EME *DU COMA<br>RIA CECILIA* 

. , APODERADO MUNUZ (COENIDADE) GRACIELAREY FARI:ACLETICA<br>OireCTORA ,¿CNIC.<br>"ילה די נל

 $\mathbb{C} \mathbin{\widehat{\mathfrak{u}}} \mathfrak{F}$  B

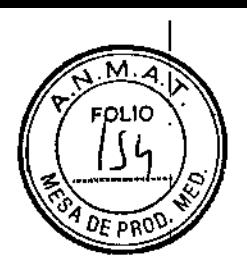

## PROYECTO DE RÓTULOS (descartables)

## *Fabricante:*

*Medtronic Inc 710 Medtronic Pkwy., Minneapolis MN* 55432 *Estados Unidos Medtronic AFT 8200 Coral Sea Street Moundsview MN* 55112 *Estados Unidos*

Importador: DEMEDIC SA Dirección del importador: Potosi 4012 CASA

#### Producto: Sistema de ablación, Cardioblate Marca: Medtronic Modelos:

 Cardioblate Maps Cardioblate Gemini-S Dispositivo para ablación quirúrgica Cardioblate Gemini-X Dispositivo para ablación quirúrgica Cardioblate Lápiz/Lapicera para ablación quirúrgica Cardioblate Lápiz/Lapicera Cardioblate BP2 Dispositivo Cardioblate BP2 Sistema Cardioblate LP Dispositivo Cardioblate LP Sistema Cardioblate Navigator, Dispositivo para disección Tisular

10650 Detect, Estimulación Quirurgica/ Marcapasos y Herramienta de Mapeo

PRODUCTO ESTÉRIL: <sup>[STERRE][60]</sup> Esterilizado por óxido de etileno

FECHA DE VENCIMIENTO

NO REUTILIZAR

NO REESTERlLIZAR

LIMITACIÓN DE TEMPERATURA +40 °C

LEA LAS INSTRUCCIONES DE USO

FRÁGIL, MANIPULAR CON CUIDADO

NOLOTE

CONDICIÓN DE VENTA: "VENTA EXCLUSIVA A PROFESIONALES E INSTITUCIONES SANITARIAS"

DT: Farm. Graciela Rey MN 12620

AUTORIZADO POR LA ANMAT PM-251-12

.  $3$ RACIE:  $\Lambda$   $N$   $\gamma$ F; .•1",>.': •., *-,:t:.*  $\int_{\mathbb{R}^+}$   $\int_{\mathbb{R}^+}$   $\int_{\mathbb{R}^+}$   $\int_{\mathbb{R}^+}$   $\int_{\mathbb{R}^+}$   $\int_{\mathbb{R}^+}$   $\int_{\mathbb{R}^+}$   $\int_{\mathbb{R}^+}$   $\int_{\mathbb{R}^+}$   $\int_{\mathbb{R}^+}$   $\int_{\mathbb{R}^+}$   $\int_{\mathbb{R}^+}$   $\int_{\mathbb{R}^+}$   $\int_{\mathbb{R}^+}$   $\int_{\mathbb{R}^$ 

## **PROYECTO DE INSTRUCCIONES DE USO**

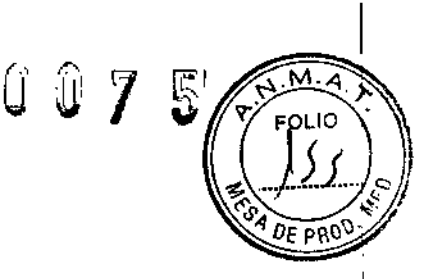

#### *Fabricante:*

*Medtronie Ine. 710 Medtronie Pkwy., Minneapolis MN* 55432 *Estados Unidos Medtronie AFT 8200 Coral Sea Street Moundsview MN* 55112 *Estados Unidos*

**Importador: DEMEDIC** SA **Dirección del importador:** Potosí **4012** CASA

#### **Producto: Sistema de ablación, Cardioblate Marca: Medtronic Modelos: xxx**

LEA LAS INSTRUCCIONES DE USO FRÁGIL, MANIPULAR CON CUIDADO CONDICIÓN DE VENTA: "VENTA EXCLUSIVA A PROFESIONALES E INSTITUCIONES SANITARIAS" DT: Farm. Graciela Rey MN 12620

AUTORIZADO POR LA ANMAT PM-251-12

#### **Indicaciones de uso**

El sistema de ablación quirúrgica Cardioblate@ está concebido para realizar una ablación de tejido cardíaco durante cirugía cardíaca por medio de energía **de** radiofrecuencia.

#### **Descripción del sistema**

El sistema de ablación quirúrgica Cardioblate de Medtronic@ consta de un generador y diversos accesorios. El sistema de ablación quirúrgica está concebido para suministrar energía de radiofrecuencia (RF) en puntos específicos mediante **un** dispositivo de ablación quirúrgica Cardioblate@ (de ahora en adelante denominado "dispositivo de ablación"). El -. generador se alimenta por la red eléctrica y está diseñado para colocarse sobre una mesa. La carcasa de plástico de alto impacto del generador dispone de una cómoda asa de transporte y una pantalla de visualización. Un mecanismo de enganche fácil de utilizar cierra y que abre la pantalla de visualización.

**PEIMET**<br>MOLLU<br>JABIA CE DIC<sub>1</sub>AS A. **A CECILI , o APODlE:l1ADO**

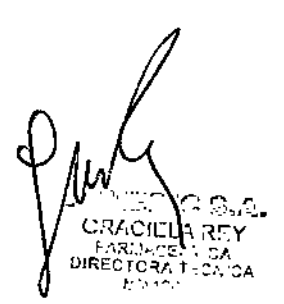

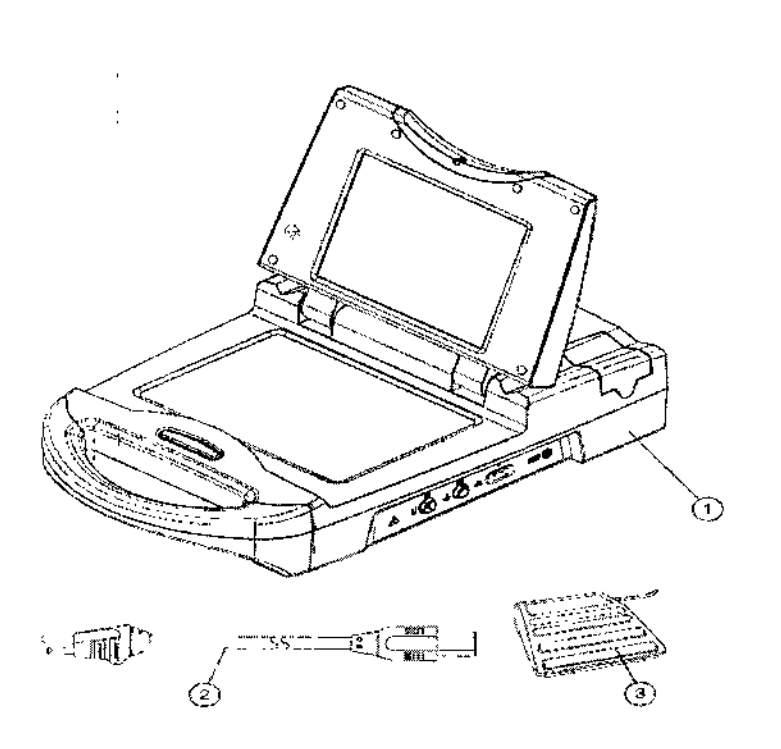

Sus principales características incluyen:

**Funcionamiento de la pantalla táctil -** Los parámetros del generador se pueden definir y ajustar fácilmente desde el panei de ia pantalla táctil.

 $0\;0\;7$ 

**Modos de energía de RF -** El generador controla la cantidad de energía aplicada a través del dispositivo de ablación por medio de uno de los modos de energía siguientes: En el **modo monopolar,** el generador monitoriza y regula la cantidad de energía de **RF** suministrada al tejido entre el dispositivo de ablación y el electrodo indiferente en un punto de ajuste de potencia preseleccionado durante todo el proceso de ablación. En los modos **bipolar y bipolar potenciado,** el generador monitoriza la impedancia tisular y ajusta la cantidad de potencia aplicada al tejido entre las ramas del electrodo activo para crear lesiones transmurales.

**Desconexiones de seguridad -** El suministro de energía de **RF** se detiene si se exceden los límites de impedancia, potencia o temperatura seleccionados por el usuario o programados por el fabricante.

#### **Accesorios exclusivos de Cardioblate**

Los siguientes accesorios son aplicables al sistema de ablación quirúrgica Cardioblate@,

- Cardioblate MAPS
- Cardioblate Geminis (S, X)
- Cardioblate lápiz de ablación (lápiz, BP2, LP)

**Precaución:** Utilice exclusivamente dispositivos de ablación de Medtronic@ y accesorios recomendados por Medtronic. No se ha evaluado la seguridad de su uso con otros dispositivos de ablación quirúrgica, catéteres o accesorios.

#### **Contraindicaciones**

El sistema de ablación quirúrgica Cardioblate® está contraindicado en pacientes con endocarditis activa en el momento de la cirugía.

z**CECIPI** 

## **Advertencias y medidas preventivas En general**

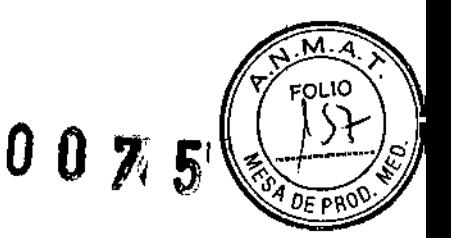

#### **Documentación -**

No intente usar el sistema de ablación quirúrgica Cardioblate@ ni conectar el dispositivo de abiación al generador antes de leer y entender completamente ia documentación técnica del sistema de ablación quirúrgica Cardioblate@ y dei dispositivo de ablación.

#### **Compatibilidad del sistema -**

Utilice exclusivamente dispositivos de ablación de Medtronic@ y accesorios recomendados por Medtronic. No se ha evaluado la seguridad de su uso con otros dispositivos de abiación quirúrgica, catéteres o accesorios.

#### **Dispositivos de un solo uso -**

Los dispositivos de ablación de Medtronic diseñados para utilizarse con este generador son de un solo uso. El generador Cardioblate incluye funciones para evitar la reutilización de los dispositivos de ablación quirúrgica.

#### **Accesorios -**

Es necesario inspeccionar y comprobar regularmente los cables y accesorios reutilizables. No utilice ningún cable o accesorio que presente señales de estar dañado, y tome las siguientes precauciones:

Inspeccione el aislamiento de los cables para verificar que no está dañado, es decir, no encuentra corrosión, fisuras, estrechamiento o zonas expuestas .

• Sustituya cualquier accesorio dañado.

#### **Descarga eléctrica y***I* **o quemaduras -**

Para evitar el riesgo de provocar una descarga eléctrica y/o quemaduras en el paciente, no toque al paciente mientras esté tocando la carcasa exterior o las conexiones del generador Cardioblate@. No permita que el paciente entre en contacto con superficies metálicas conectadas a tierra durante la aplicación de energía de RF.

Una descarga electrostática (ESO) es la transferencia o descarga repentina de electricidad estática de un objeto a otro. El cuerpo humano puede crear cargas ESO de hasta 25.000 voltios.

• No se deben tocar las clavijas de conexión identificadas con el símbolo de advertencia ESO, NO se deben realizar conexiones a estos conectores a menos que se sigan los procedimientos preventivos para ESO. La aplicación de una descarga electrostática a uno

... de estos conectores puede hacer que el generador muestre un mensaje de error e interrumpa la administración de energía de **RF** hasta que el mensaje se confirme y/o se borre.

• Entre los procedimientos preventivos se incluyen los siguientes:

- Evitar la acumulación de carga electrostática (por ejemplo, aire acondicionado,

humidificación, alfombras conductivas y ropa no sintética);

- Oescargar el cuerpo de la persona en el bastidor del equipo o sistema, en una conexión a tierra o en un objeto metálico grande antes de realizar un contacto;

- Conectarse mediante una muñequera al equipo o sistema o a una conexión a tierra antes de realizar un contacto.

## **Riesgos de la terapia por ablación**

**Lesiones -** No se conocen todavía los efectos a largo plazo de las lesiones causadas por la ablación por radiofrecuencia; debe tenerse en cuenta lo siguiente:

• Se desconocen los posibles efectos a largo plazo de las lesiones causadas en la proximidad del sistema de conducción o de los vasos coronarios.<br>E- No se ha estudiado la relación riesgo/beneficio en pacientes asintomáticos.

gy<br>Man<br>Mary C  $\mathbb{E}^{r} \mathscr{F} \mathscr{F} \mathscr{F}$  $u_{\mu\nu}$ **;'lAR Cl'.:\_',,:"':-.-. ' .** ',' "D \_.,,",?

O",

## **Modificación del nodo auriculoventricular (AV) o ablación de la vía accesoria "** *.-./...L~...*¡;; •

**septal** – Los pacientes sometidos a una modificación del nodo auriculoventricular o a und abiación de la via accesoria septal presentan riesgo de bloqueo **AV** completo:

• Monitorice de cerca la conducción auriculoventricular después del suministro de energía de RF

## **Utilización de energía de RF en la proximidad de dispositivos implantados -**

La energía de radiofrecuencia puede afectar negativamente a los dispositivos implantados, tales como marcapasos y desfibriladores automáticos implantables

- (DA!). Para evitar esto, haga lo siguiente:
- Mantenga disponibles fuentes externas de estimulación y desfibrilación durante el proceso de ablación .

• Desactive la detección de los DA! durante la aplicación de energía de RF.

• Proceda con mucho cuidado cuando aplique energía de ablación en la proximidad de cables implantados.

• Realice una comprobación completa de los dispositivos implantados antes y después de ia ablación.

## **Electrocirugía en la proximidad de materiales inflamables -**

La ignición de gases o de otros materiales infiamables es un riesgo inherente a la electrocirugía, que no es posible eliminar con medidas de diseño del dispositivo. Los agentes inflamables utilizados para la limpieza o desinfección, como los disolventes de los adhesivos, se deben dejar evaporar antes de la aplicación de cirugía de alta frecuencia. Existe el riesgo de que las soluciones inflamables se acumulen bajo el paciente, o en cavidades del cuerpo como por ejemplo el ombligo y en cavidades como la vagina. Es necesario secar cualquier sustancia acumulada en estas zonas antes de utilizar el equipo quirúrgico de RF. Debe prestarse atención al peligro de ignición de los gases endógenos. Tome las precauciones necesarias para limitar los materiales y sustancias infiamables en la zona donde se va a realizar la electrocirugía.

Materiales inflamables pueden ser:

- Anestésicos o agentes de preparación cutánea .
- Sustancias químicas naturales producidas en las cavidades corporales .
- Sustancias químicas originadas en paños quirúrgicos u otros materiales.

## **Quemaduras accidentales en pacientes -**

Para evitar quemaduras accidentales del paciente durante la aplicación de energía de RF, haga lo siguiente:

- Reduzca al mínimo la distancia entre el electrodo indiferente y el campo quirúrgico .
- Reduzca al mínimo el contacto de piel a piel entre partes del cuerpo del paciente cubriéndolas con gasas secas .
- Coloque los electrodos de monitorización lo más lejos posible de los electrodos quirúrgicos, a fin de reducir al mínimo las quemaduras en la zona de los electrodos de **monitorización .**

• Cuando utilice más de un dispositivo de ablación, evite que aquéllos que no estén activos estén en contacto con el paciente. En todos los casos, se recomienda el uso de sistemas de monitorización que incorporen dispositivos de limitación de corriente de alta **frecuencia.**

## **Manejo de los dispositivos de RF durante la terapia -**

Se puede suministrar una cantidad considerable de energía de RF.

No toque el electrodo de ablación del dispositivo de ablación ni el electrodo indiferente, o ambos electrodos en un dispositivo bipolar mientras maneja el generador.

## **Funcionamiento del generador**

*C -***Alta impedancia -**

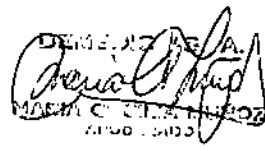

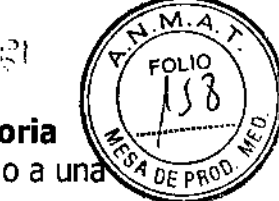

 $\mathbf I$ 

, *~J*LI *ti* tri

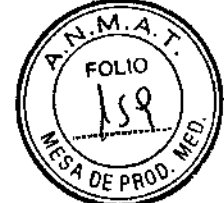

Monitorice la pantalla en la que se mide la impedancia del dispositivo durante la aplicación de energía de RF.

Si observa una impedancia inusualmente alta, compruebe que no haya coágulos en el electrodo de ablación. Si hay un coágulo o una abertura de irrigación está obstruida, elimine el coágulo o sustituya el dispositivo de ablación antes de contínuar el procedimiento.

Si la impedancia alta está impidiendo la ablación, haga lo siguiente:

■ Compruebe todas las conexiones.

o Compruebe que no haya defectos evidentes o que el electrodo indiferente no esté aplicado incorrectamente (si se utiliza el dispositivo monopolar).

o Si hay que cambiar de postura al paciente durante un procedimiento, compruebe que tras haberse realizado el cambio, existe un contacto adecuado entre el paciente y el electrodo indiferente.

## **Baja impedancia -**

Algunos pacientes pueden mostrar una impedancia anormalmente baja entre el dispositivo de ablación y el electrodo indiferente que provoca una desconexión de

seguridad. Desplazando la posición del electrodo indiferente a una zona del cuerpo más alejada del dispositivo puede que se resuelva esta situación.

## **Ventilador -**

No obstruya el ventilador de refrigeración situado en la parte posterior del generador. La obstrucción de dicho ventilador podría provocar un sobrecalentamiento y la desconexión del dispositivo.

## **Entorno clínico**

## **Equipo conectado a la red -**

Conecte a tierra de manera apropiada todos los equipos alimentados por la red eléctrica situados en el paciente o en su proximidad. Un dispositivo de ablación conectado a un generador de radiofrecuencia constituye una vía de corriente continua de baja resistencia al tejido, incluido el miocardio.

#### **Entorno necesario -**

Los procedimientos de ablación deben ser realizados exclusivamente por personal cualificado en un quirófano completamente equipado de la siguiente manera: Debe estar disponible un equipo de cirugía cardiovascular de emergencia durante el procedimiento de ablación, para el caso de que se produzca una emergencia **cardiovascular.**

o El dispositivo de ablación debe ser utilizado exclusivamente por, o bajo la supervisión de, médicos con formación en cirugía cardíaca y con experiencia en procedimientos de ablación quirúrgica.

## **Temperatura de almacenamiento del generador -**

Si el generador ha estado almacenado a temperaturas superiores a 30 °C o inferiores a 15 oC, deje que alcance la temperatura ambiente o deje que transcurran al menos 60 minutos antes de utilizarlo, el período que sea mayor.

## **Penetración de líquidos -**

Es posible que el generador no funcione correctamente si los circuitos electrónicos o los conectores están húmedos, por lo tanto, tenga en cuenta lo siguiente:

o No permita que entren líquidos ni humedad en el generador ni en ningún conector o cable.

o No cuelque envases con líquidos encima del generador.

No sumerja los cables en líquidos.

## **Interferencias electromagnéticas (EMI)** -

*Y9:~*~c/i<.(JJI pour A flux

",",

Las interferencias electromagnéticas producidas por el generador durante el funcionamiento normal pueden afectar negativamente al rendimiento de otros equipos

#### **Efectos adversos**

Los posibles efectos adversos asociados a la utilización de sistemas de ablación son, entre otros, los siguientes:

- Muerte
- Taponamiento cardíaco
- **• Accidente cerebrovascular**
- **• Accidente isquémico transitorio**
- Infarto de miocardio
- Perforación del seno coronario
- **• Fibrilación ventricular**
- **• Arritmia auricular**
- Espasmo arterial coronario
- Insuficiencia valvular
- Derrame pericárdico
- **Pericarditis**
- **•** Derrame pleural
- Desplazamiento del cable auricular
- Hipotensión
- Concentraciones elevadas de creatinina-fosfocinasa (CPK)
- **Tromboembolia**
- **• Lesión de nervios o vasos sanguíneos**
- Lesión del nervio frénico
- Disfunción fortuita del nodo SA o AV que requiere la implantación de un marcapaso
- Quemaduras accidentales
- Estenosis de las venas pulmonares
- **Lesión esofágica**
- Perforación tisular
- Daño en las valvas de las válvulas

#### **Conexión de un dispositivo de ablación Cardioblate@**

**Nota:** Asegúrese de que el generador esté encendido y que la comprobación automática haya finalizado antes de conectar los dispositivos de ablación.

**Nota:** No intente reutilizar un dispositivo de ablación con este generador. Si el dispositivo de ablación se ha utilizado previamente, aparecerá en pantalla el mensaje de error **"Error de dispositivo. Sustituir el dispositivo."** Sustituya el dispositivo de ablación antes de proceder.

**Nota:** Si el dispositivo de ablación no es un dispositivo de ablación de Medtronic diseñado para utilizarse con este sistema, aparece el mensaje de error **"Error de dispositivo.**

**Dispositivo conectado no válido."** hasta que el dispositivo se sustituya **por** un dispositivo de ablación de Medtronic.

#### **Conexión del dispositivo de ablación monopolar**

1. Oriente el enchufe del dispositivo de ablación monopolar con la flecha apuntando hacia arriba.

2. Inserte el conector de varias clavijas del dispositivo de ablación monopolar en el puerto del dispositivo monopolar situado en el lado derecho del generador hasta que quede bloqueado en posición. No fuerce la conexión

APORSBADO

**Nota:** Cuando el dispositivo se ha conectado y reconocido, el botón Monopolar se activa (verde oscuro).

**Nota:** Aparece un mensaje de error si el electrodo indiferente no se ha conectado y reconocido.

#### **Conexión del dispositivo de ablación bipolar**

1. Oriente el enchufe del dispositivo de ablación bipolar con la flecha apuntando hacia arriba,

2. Inserte ei conector de varias clavijas del dispositivo de ablación bipolar en el puerto del dispositivo bipoiar situado en el lado derecho del generador hasta que quede bloqueado en posición. No fuerce la conexión

**Nota:** Cuando el dispositivo se ha conectado y reconocido, el botón Bipolar se activa (verde oscuro)

#### **Verificación del reconocimiento de los dispositivos conectados por parte del generador**

1. Pulse el botón Opciones del panel de RF dei generador.

2. Pulse el botón para la configuración [Configur.]. Aparece la pantalla Estado de inicialización y conexión [Estado inicializ. y conexión].

3, Compruebe que se han reconocido los componentes conectados al generador. Si un componente se ha reconocido, aparecerá una marca de verificación en pantalla de cada icono. Si un componente no se ha reconocido, aparecerá una flecha roja en pantalla apuntando hacia el icono del generador.

4. Pulse el botón de flecha hacia atrás para volver a la pantalla principal del Panel de RF. **Desconexión de los dispositivos de ablación Cardioblate@**

Para desconectar los dispositivos del generador, tire del anillo de retención para desbloquearlo antes de retirar el dispositivo

## **Configuración del modo de energía de RF y sus parámetros**

El generador puede controlar la cantidad de energía aplicada con un dispositivo de ablación en dos modos.

■ En el modo monopolar, el generador monitoriza y regula la cantidad de energía de RF suministrada al tejido entre el dispositivo de ablación y el electrodo indiferente en un punto de ajuste de potencia preseleccionado durante todo el proceso de abiación.

o En ei modo **bipolar,** el generador monitoriza la impedancia tisular y ajusta la cantidad de potencia aplicada al tejido entre las ramas del electrodo activo para crear lesiones transmurales

## **limpíeza del generador**

**Precaución:** No limpie los componentes del generador con disolventes agresivos, ya que éstos pueden dañar el equipo.

**Precaución:** No sumerja los componentes para limpiarlos.

**Limpieza de los componentes del sistema de ablación quirúrgica Cardioblate@**

1. Limpie el generador y sus componentes con un paño húmedo. Si es necesario, utilice un detergente suave para eliminar las manchas de sangre y fluidos orgánicos.

2. Seque a fondo todos los componentes.

## **Inspección técnica y de seguridad periódica**

Una vez cada 12 meses, como mínimo, es preciso someter el generador y sus accesorios a una inspección técnica y de seguridad a cargo de personas que, por su formación, conocimientos y experiencia práctica, estén capacitadas para realizar debidamente dichas inspecciones y no necesiten recibir instrucciones respecto a las mismas.

 $P_{\text{A}}$ **NARIA CE AI"OOErlACO**

м OLIO

 $\widehat{w} \mathrel{g} \widehat{r}$  , gr

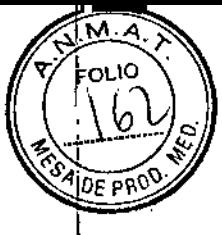

**Advertencia:** Si la inspección técnica o de seguridad revela un defecto que pudiera causar daños al paciente, a los usuarios o a terceros, no debe utilizarse el dispositivo hasta que haya sido debidamente reparado. El usuario debe notificar inmediatamente estos defectos a las autoridades pertinentes y a Medtronic.

#### **Examen visual**

Debe inspeccionarse visualmente:

- El manual técnico para confirmar que esté disponible y completo .
- Etiquetas, precauciones o advertencias para confirmar que están correctamente colocadas y en todos los lugares necesarios .

• El dispositivo, los accesorios y todos los cables para asegurarse de que no muestran signos de daños físicos.

#### **Prueba de funcionamiento**

Debe comprobarse la funcionalidad de los siguientes elementos:

- **Interruptor de pedal**
- Pantalla táctil: botones y áreas de visualización
- Salida de sonido

#### **Servicio técnico**

Medtronic cuenta con representantes y técnicos experimentados en todo el mundo para prestar asistencia técnica y, cuando se solicite, para instruir al personal cualificado del hospital en el uso de los productos de Medtronic. Medtronic mantiene asimismo una piantilla de profesionales que prestan asesoramiento técnico a los usuarios de sus productos. Para el asesoramiento clínico, en muchos casos Medtronic puede poner a los usuarios de sus productos en contacto con consultores médicos externos debidamente cualificados. Para más información, póngase en contacto con el representante local de Medtronic, (Demedie SA Potosi 4012 CABA +54 **114958-0536)**

#### **Especificaciones del generador**

**Características físicas**

**Dimensiones 55 x 35 x 14 cm** Peso 9,5 kg Alimentación 100 - 240 VCA, 270 VA, 50 - 60 Hz **Protección con fusible Dos fusibles de 250 V Y 3,15 amperios de fusión lenta (puede sustituirlos el usuario) Características funcionales Punto de ajuste o límite de la salida de potencia de RF** (Modo monopolar) Rango: 1 a 50 W **Incremento: 1 W Precisión: .. 10% o 3 W, el mayor de los dos (impedancia;;:: .30 .. e impedancia :\$ '400') Precisión:.. 20% o 3 W/ el mayor de los dos (impedancia' .30 "0 impedancia' .400 .) Punto de ajuste o límite de la salida de potencia de RF** (Modo bipolar) **Rango: 15 a 40 W (variación automática) Incremento: 5 W Precisión: .. 10% o 3 W, el mayor de los dos (impedancia:::: .30 .. e impedancia S .400 .) Precisión: .. 20% o 2 W, el mayor de los dos (impedancia' '30"0 impedancia' '400 .) Punto de ajuste o límite de la salida de potencia de RF** (Modo bipolar potenciado) Rango: 15 a 55 W  $0$ RA i -d $n$ CA

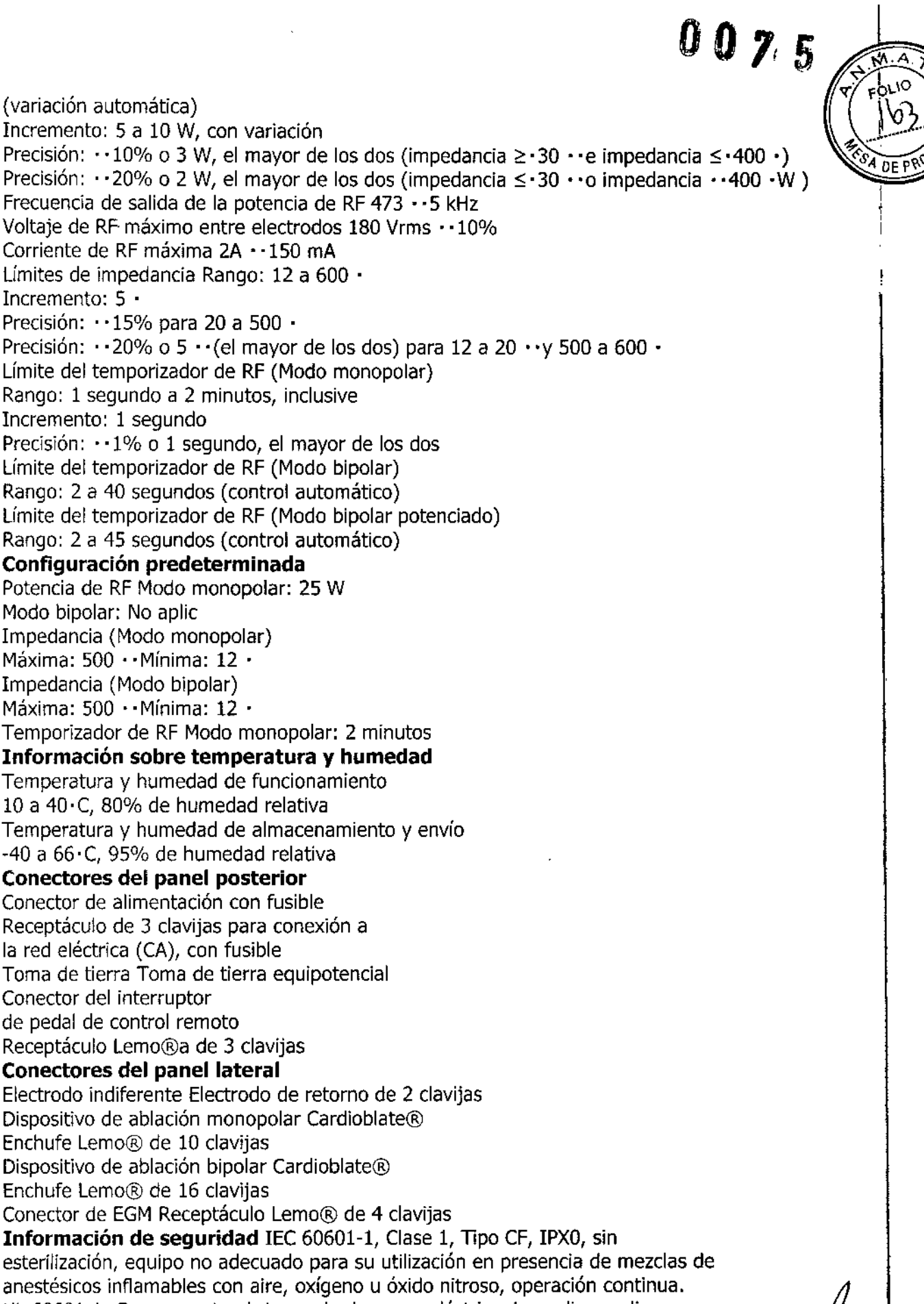

UL 60601-1: Con respecto al riesgo de descarga eléctrica, incendio y peligros mecánicos, sólo conforme a la norma UL 60601-1

## **Instalación y funcionamiento**

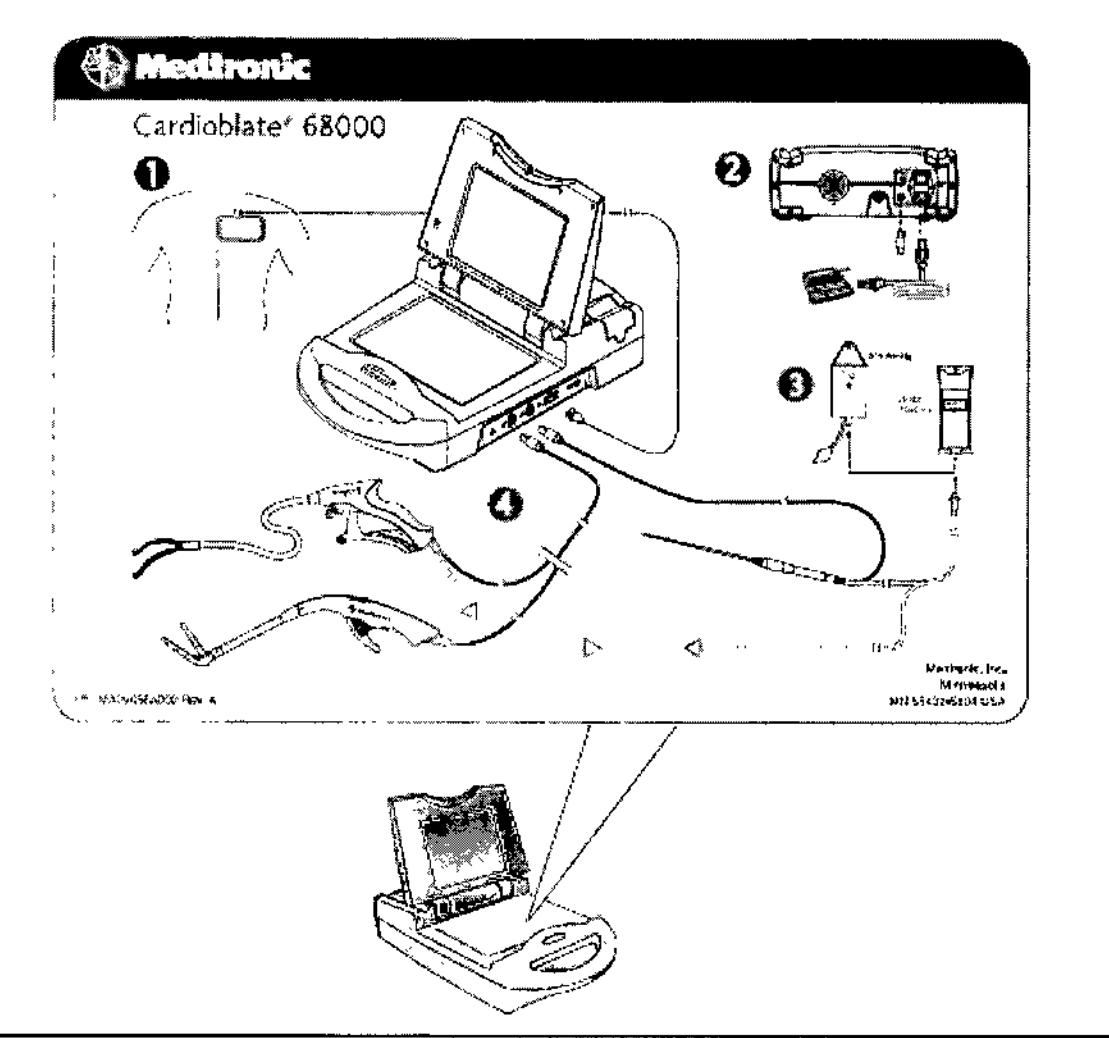

1. Coloque el electrodo indiferente.

2. Enchufe el cable de alimentación y el interruptor de pedal.

3. Configure la irrigación salina.

4. Conecte los dispositivos al generador cuando haya finalizado la comprobación automática.

#### **Selección de un electrodo indiferente y del lugar de aplicación**

**Nota:** Un electrodo indiferente sólo se utiliza con un dispositivo monopolar.

L Seleccione un electrodo indiferente que tenga las siguientes características:

• El electrodo indiferente debe tener un soporte adhesivo conductor y una superficie mínima de 100 cm2.

• El electrodo indiferente debe cumplir como mínimo los requisitos del Instituto norteamericano de normas nacionales (ANSI) y de la Asociación para el avance de los instrumentos médicos (AAMI).

Consulte la información que acompaña al electrodo indiferente si desea más detalles sobre **su uso.**

2. Seleccione un lugar de aplicación para el electrodo indiferente que permita adherir toda su superficie al cuerpo del paciente y que esté lo más cerca posible del corazón. Los lugares recomendados son la espalda, la cintura o las nalgas del paciente

IA CECILI APODERADO

 $0075$ 

NG 1

Precaución: Con el fin de reducir el riesgo de quemaduras, coloque los electrodos de electrocardiograma (ECG) y otras sondas de monitorización lo más lejos posible del ludo de ablación y del electrodo indiferente colocado.

#### **Colocación del electrodo indiferente**

1. Rasure, lave y seque la zona de aplicación.

2. Aplique el electrodo Indiferente en la zona deseada de acuerdo con las instrucciones de la documentación técnica del fabricante del electrodo.

3. Utilice sábanas antiestáticas (no conductoras) para evitar que el paciente entre en contacto con objetos metálicos conectados a tierra o que puedan actuar como toma de tierra (por ejemplo, la mesa de operaciones o soportes).

4. Coloque una gasa seca sobre aquellas zonas del paciente en las que pueda producirse contacto de piel a piel (por ejemplo, entre los brazos y el torso).

**Precaución:** Asegúrese de que todo el electrodo indiferente esté en contacto con el cuerpo del paciente.

#### **Preparación y encendido del generador**

#### **Instalación del generador**

1. Coloque el generador de RF sobre una mesa adecuada que no obstruya el fiujo de aire del ventilador de refrigeración situado en el panel posterior. Después pulse el botón de apertura de la pantalla y coloque la pantalla de visualización.

2. Asegúrese de que dispone de todos los componentes.

3. Inspeccione los componentes. Si alguno está dañado, póngase en contacto con el representante local de Medtronlc.

#### **Conexión de los cables al generador**

1. Conecte el cable de alimentación:

a. Enchufe el cable de alimentación en el conector de entrada de corriente de la parte posterior del generador

b. Enchufe el otro extremo del cable de alimentación en una toma de corriente alterna.

2. Conecte el interruptor de pedal de control remoto al generador:

a. Alinee el conector del interruptor de pedal con el conector correspondiente de la parte posterior del generador

b. Introduzca el interruptor del pedal hasta que el anillo metálico de bloqueo haga clic. **Nota:** Para desconectar el interruptor del pedal del generador, tire del anillo de retención con relieve para desbloquear el conector antes de retirarlo.

3. Sólo en los dispositivos monopolares: Los electrodos indiferentes son necesarios para el funcionamiento de los dispositivos monopolares. Los electrodos indiferentes son de dos clases: con o sin cables conectados previamente. Para los electrodos indiferentes con cables conectados, simplemente conecte el extremo del cable al generador. Si el electrodo indiferente no tiene un cable conectado previamente, utilice un cable suelto y conecte un extremo al electrodo indiferente y el otro extremo al generador.

## **Conexión de un dispositivo de ablación Cardioblate@**

**Nota:** Si desea más información sobre el uso de este dispositivo de ablación, consulte la documentación técnica del dispositivo de ablación.

**Nota:** Asegúrese de que el generador esté encendido y que la comprobación automática haya finalizado antes de conectar los dispositivos de ablación.

**Nota:** No intente reutilizar un dispositivo de ablación con este generador. Si el dispositivo de ablación se ha utilizado previamente, aparecerá en pantalla el mensaje de error **"Err**

> $\sim$  Ly • *CA*

FOLIO

ഹോഗ്ദേവി nperabo

**de dispositivo. Sustituir el dispositivo.**" Sustituya el dispositivo de ablación antes de ... [15]<br>**de dispositivo. Sustituir el dispositivo**." Sustituya el dispositivo de ablación antes de ... proceder. **proceder.**  $\sqrt{34}$   $\frac{1}{2}$  **example example example example example example example example example example example example example example example example example example example** 

noceuci.<br>**Nota:** Si el dispositivo de ablación no es un dispositivo de ablación de Medtronic diseñado. para utilizarse con este sistema, aparece el mensaje de error **"Error de dispositivo. Dispositivo conectado no válido."** hasta que el dispositivo se sustituya por un dispositivo de ablación de Medtronic.

## **Conexión del dispositivo de ablación monopolar**

1. Oriente el enchufe del dispositivo de ablación monopolar con la flecha apuntando hacia arriba.

2. Inserte el conector de varias clavijas del dispositivo de ablación monopolar en el puerto del dispositivo monopolar situado en el iado derecho del generador hasta que quede bloqueado en posición (Figura 3-8). No fuerce la conexión.

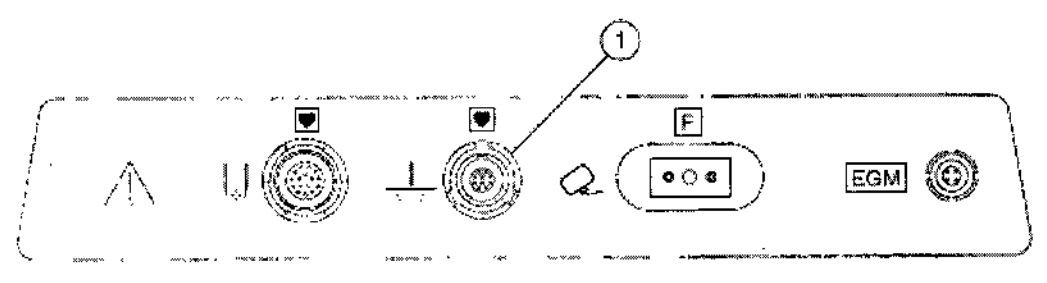

Figura 3-8. Puerto del dispositivo monopolar

**Nota:** Cuando el dispositivo se ha conectado y reconocido, el botón Monopolar se activa (verde oscuro).

**Nota:** Aparece un mensaje de error si el electrodo indiferente no se ha conectado y **reconocido.**

## **Conexión del dispositivo de ablación bipolar**

1. Oriente el enchufe del dispositivo de ablación bipolar con la flecha apuntando hacia arriba.

2. Inserte el conector de varias clavijas del dispositivo de ablación bipolar en el puerto del dispositivo bipolar situado en el lado derecho del generador hasta que quede bloqueado en posición (Figura 3-9). No fuerce la conexión.

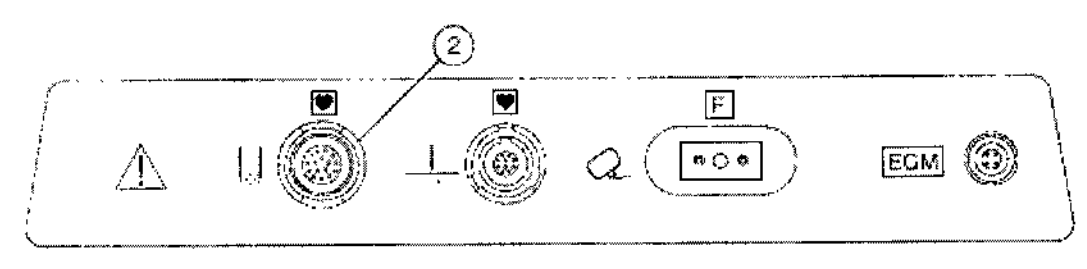

Figura 3-9. Puerto del dispositivo bipolar

**Nota:** Cuando el dispositivo se ha conectado y reconocido, el botón Bipolar se activa (verde oscuro).

#### **Verificación del reconocimiento de los dispositivos conectados por parte del generador**

1. Pulse el botón Opciones del panel de RF del generador.

I

 $2.40 - 7$   $\frac{2}{3}$ 

 $^{\circ}$   $^{\circ}$   $^{\circ}$   $^{\circ}$   $^{\circ}$   $^{\circ}$   $^{\circ}$   $^{\circ}$   $^{\circ}$   $^{\circ}$   $^{\circ}$   $^{\circ}$ 

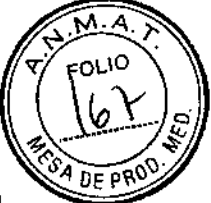

2, Pulse el botón para la configuración [Configur,], Aparece la pantalla Estado de inicialización y conexión [Estado iniciaiiz, y conexión]

3, Compruebe que se han reconocido los componentes conectados al generador, Si un componente se ha reconocido, aparecerá una marca de verificación en pantalla de cada icono, Si un componente no se ha reconocido, aparecerá una fiecha roja en pantalla apuntando hacia el icono del generador,

4, Pulse el botón de flecha hacia atrás para volver a la pantalla principal del Panel de RF, Desconexión de los dispositivos de ablación Cardioblate@

Para desconectar los dispositivos del generador, tire del anillo de retención para desbloquearlo antes de retirar el dispositivo,

#### Configuración del modo de energia de RF y sus parámetros

El generador puede controlar la cantidad de energía aplicada con un dispositivo de ablación en dos modos,

**En el modo monopolar**, el generador monitoriza y regula la cantidad de energía de RF suministrada al tejido entre el dispositivo de ablación y el electrodo indiferente en un punto de ajuste de potencia preseleccionado durante todo el proceso de ablación,

• En el modo bipolar, el generador monitoriza la impedancia tisular y ajusta la cantidad de potencia aplicada al tejido entre las ramas del electrodo activo para crear lesiones transmurales,

## Selección y uso del modo monopolar

## Selección del modo monopolar

## Selección del botón Monopolar

Por medio de los botones de la pantalla táctil situados en la esquina inferior izquierda de la pantalla Panel de RF, seleccione el botón Monopolar . Cuando se haya seleccionado el modo monopolar, el botón Monopolar aparecerá pulsado y de color gris

1. En la pantalla de visualización se mostrarán los valores de límite y de punto de ajuste con los qJe el generador ha funcionado por última vez,

2, Revise los valores visualizados para el punto de ajuste de potencia de RF y el límite del temporizador de RF, Haga los ajustes necesarios en los valores,

Ajuste de los valores de punto de ajuste y los límites en el modo monopolar descripción más detallada de las funciones de parámetros ajustables en el modo monopolar,

1. Regule el punto de ajuste de potencia de RF en incrementos de 1 W pulsando el botón para aumentar el valor o el botón para reducirlo

Precaución: La potencia de salida seleccionada debe ser lo más baja posible para el fin propuesto, Consulte las instrucciones detalladas en la documentación técnica del dispositivo, Una potencia de salida baja puede ser útil en las situaciones siguientes:

• Ablación de objetivos donde haya riesgo de ocasionar daños colaterales a estructuras próximas, p. ej., en la ablación de una vía septal muy cercana al nodo auriculoventricular o una les;ón esofágica,

• Ablació" en regiones donde el flujo sanguíneo puede estar limitado después de la ablación,

• Ablación en pacientes con paredes cardíacas excepcionalmente delgadas,

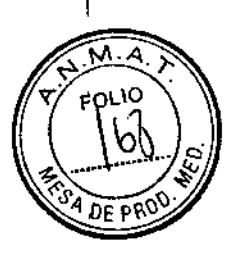

Tabla 3-1. Modos de funcionamiento y funciones de parámetros $\begin{array}{c} \bigcup\limits_{i=1}^n\bigcup\limits_{i=1}^n\mathcal{P}_i\end{array}$ **ajustables**

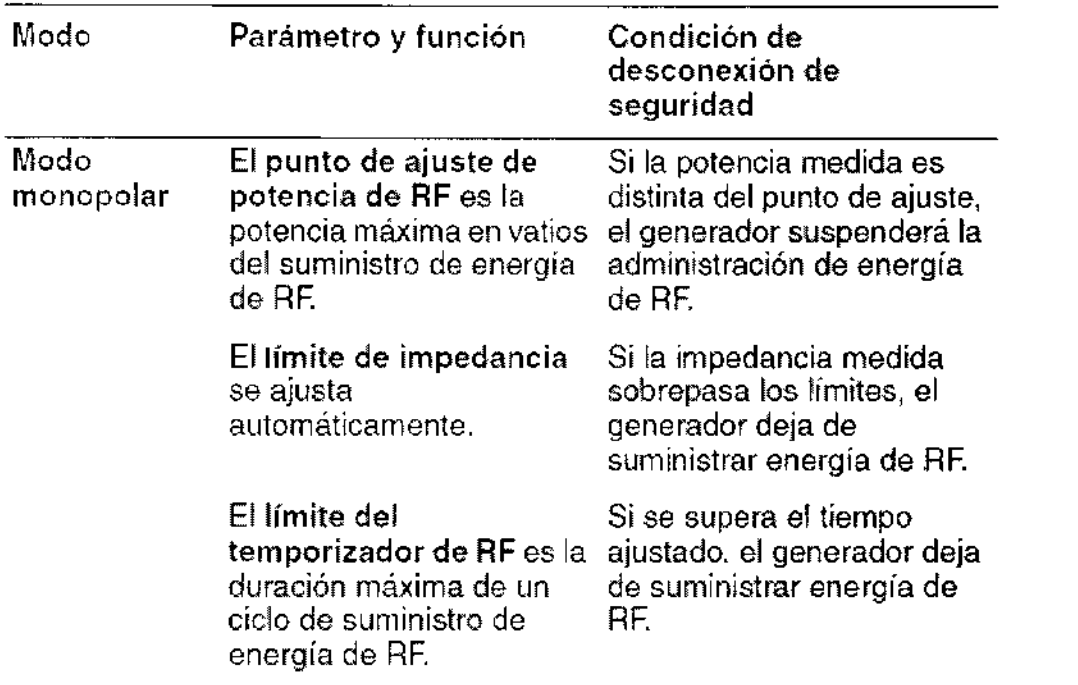

## **Sumini.tro de energía de radiofrecuencia (RF) en el modo bipolar**

**Precaución:** Si tiene alguna duda con respecto a la seguridad o la eficacia del equipo, no suministre energía de RF. Póngase en contacto con el representante local de Medtronic. **Nota:** Consulte las instrucciones del dispositivo de ablación en la documentación técnica del producto antes de utilizarlo.

1. Seleccione el modo bipolar pulsando el botón correspondiente de la pantalla táctil y compruebe que el dispositivo apropiado está activo.

**Nota:** El modo bipolar sólo se puede seleccionar si hay un dispositivo bipolar conectado y el generador lo ha reconocido previamente.

**Nota:** La energía de RF sólo se puede suministrar a un dispositivo cada vez.

2. Para suministrar energía de RF, mantenga pisado el interruptor del pedal de control remoto o pulse el botón de RF en la pantalla táctil. La energía de RF se suministra a través del dispositivo de ablación bipolar.

El sumir.:stro de energía de RF se indica de la siguiente forma:

• El panel luminoso se enciende en color azul.

• En el cuadro de mensaje aparece "Ablación" .

¿

• El generador emite tonos. Durante el modo bipolar, generador emite dos tonos por segundo.

En la pa,.talla se muestra el tiempo de ablación, el tiempo de RF acumulado total, la impedarcia y la potencia aplicada durante la ablación.

Preca $\ldots$ : in: La activación accidental o involuntaria del interruptor de pedal puede provoca, el suministro de energía de RF.

**Nota:** Le selección del dispositivo no puede cambiarse durante el suministro de energía de RF.

3. El suministro de energía de RF se suspenderá cuando se alcance el límite del temporizador de RF o cuando el usuario decida finalizar dicho suministro. Para detener el suminisc. b de energía de RF antes de que el temporizador llegue al límite, suelte el interrup...; del pedal o pulse el botón de RF

**C.:;,";".I.** *,I,,~", .*  $\sim$   $\mathcal{N}_{\rm obs}$  ,  $\mathcal{N}_{\rm obs}$ 

 $\overline{\mathcal{T}a}$ است. **Nota:** Para suministrar energía de RF con un dispositivo BP2 o LP, mantenga pisado  $\frac{1}{2}$ ,  $\frac{1}{2}$ ,  $\frac{1}{2}$ interruptor del pedal de control remoto o pulse el botón de RF en la pantalla táctil. Si se utiliza el interruptor de pedal de control remoto para suministrar energía de RF y se pulsa el botón de RF para detener el suministro, es necesario soltar el interruptor de pedal para poder volver a suministrar energía,

**Nota:** La realización de una lesión transmural en el modo bipolar se indica mediante el cambio de tono del generador de pitidos consecutivos a un tono continuo, la aparición en pantalia de:

"Transrr:,.ralidad alcanzada, Encendido," , **El** símbolo verde de transmuralidad aparece tambiÉn junto a la potencia de salida, El suministro de energía de RF continuará hasta que el cirujano detenga la ablación. Para detener el suministro de energía de RF, suelte el interruptor del pedal o pulse el botón de RF ,

El suministro de energía de RF también se detendrá si se excede un punto de ajuste o un límite, dendo lugar a una desconexión de seguridad. Encontrará información sobre los mensajes de desconexión de seguridad en el apartado "Mensajes de descoca.:ión de seguridad",

4. Cuando se detiene el suministro de energía de RF, el generador vuelve al estado en **espera.**

**,R'£.G,aA REY**  $\sim$  ar $\mu$ ac $\sim$ tic $\mu$ Dh.'óCTORA l. **CNICA** "" <sup>0.</sup> '

 $0075$  /  $\sqrt{25}$ 

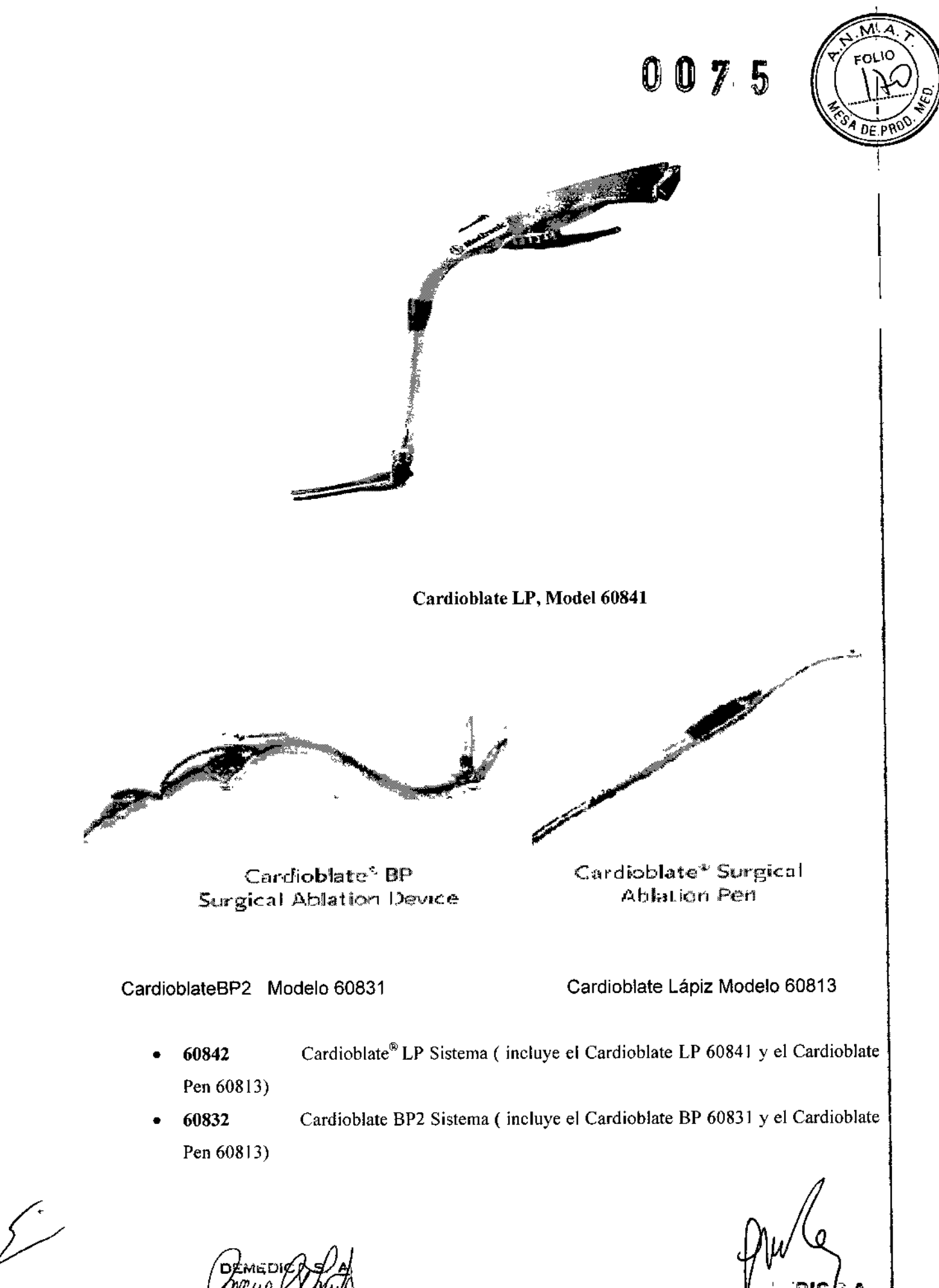

**ACIE!** 

FARMACSUTI<mark>C</mark>A<br>RECTORA ŤãONICA

टहेटा

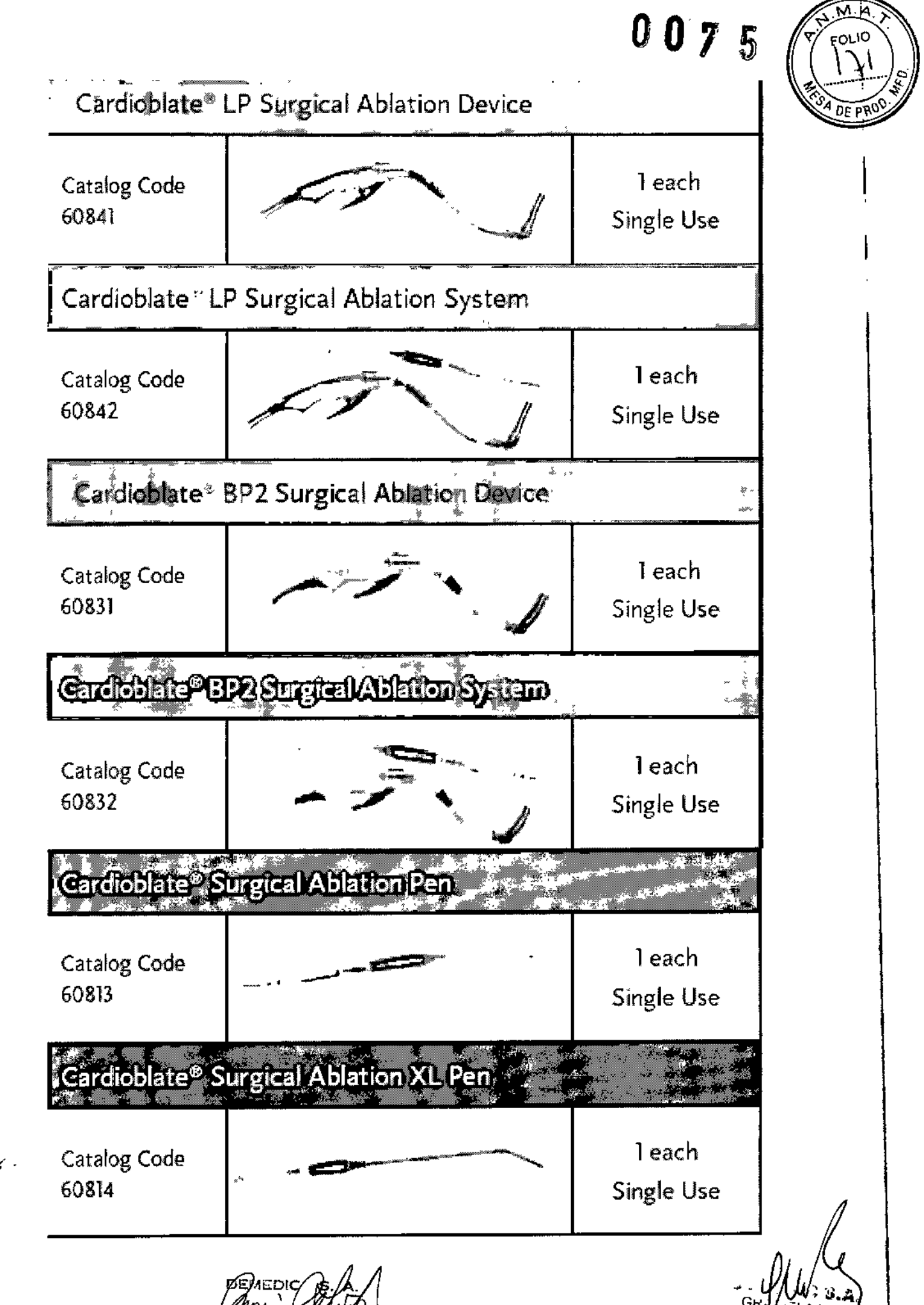

<u>CECILIA MI</u> PODERADO